## Elevadgang: Find brugernavn

## **Medarbejder**

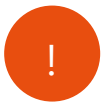

*Hvis din elev har glemt sit brugernavn, kan du hjælpe med dette på Elevadgang.* !

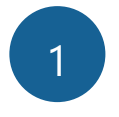

<sup>1</sup> Gå til hjemmesiden elevadgang.unilogin.dk og vælg Log herefter på med dit eget Unilogin.

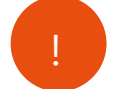

På Elevadgang ser du en liste over elever, som du er tilknyttet.

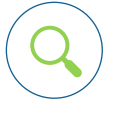

*Du kan også finde den pågældende elev via søgefeltet.* Du kan også finde den pågældende elev via søgefeltet.

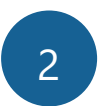

2 Klik på Vis brugerinfo ud for den ønskede elev

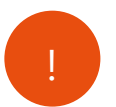

*Elevens brugernavn bliver nu vist på skærmen* !

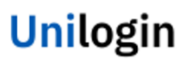

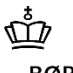

BØRNE- OG<br>UNDERVISNINGS-**MINISTERIET** STYRELSEN<br>FOR IT OG LÆRING

Log på